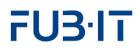

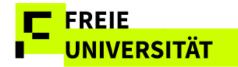

# **Reference Guide**

**Campus Management** 

Web-Application

Team CMA 2025-03-25

# FU3·IT

# **Table of contents**

| 1 Support                                                     | 3  |
|---------------------------------------------------------------|----|
| 2 Access                                                      | 3  |
| 3 Modules                                                     | 5  |
| 3.1 Terminology                                               | 5  |
| 3.2 Registering for modules                                   | 6  |
| 3.2.1 Direct booking                                          | 6  |
| 3.2.2 Selecting preferences for courses with limited capacity | 8  |
| 3.2.3 Modifying booked courses                                | 9  |
| 3.2.4 Deregister from an entire Module                        | 10 |
| 4 Schedule                                                    | 11 |
| 5 Grade and Credit Summary                                    | 13 |
| 5.1 Examination Attempt Counter                               | 15 |
| 5.2 Functions                                                 | 16 |
| 5.2.1 Detail View                                             | 16 |
| 5.2.2 Filter View                                             | 17 |
| 5.2.3 Printing                                                | 18 |
| 5.2.4 Calculate Preliminary Average Grade                     | 20 |
| 5.2.5 Language selection of the certificates                  | 21 |
| 6 Appendix                                                    | 22 |

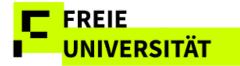

# 1 Support

We have compiled a list of Frequently Asked Questions, available on our homepage: <u>http://www.fu-berlin.de/sites/campusmanagement/</u> Please check to see whether your current question has already been answered there.

If you have forgotten your password, please contact the ZEDAT user service in the Silberlaube building (Internet PC pools, Raum JK27/121a).

If you have forgotten your username as well, <u>ZEDAT user service</u> in the Silberlaube building (Internet PC pools, Raum JK27/133) can help you.

For other questions regarding Campus Management, please contact the CM Hotline of Freie Universität Berlin, which you can reach by phone **(030) 838-77770** or e-mail <u>cm-hotline@fu-berlin.de</u> using the posted contact information. For advice in person, please see the info service for students and applicants at all info counters: <u>http://www.fu-berlin.de/studium/info-service/</u>

For information on Campus Management at Freie Universität Berlin, please see: <u>www.fu-berlin.de/campusmanagement/</u>

## 2 Access

To access the registration pages, please visit: https://lb.ecampus.fu-berlin.de

Use your valid ZEDAT account to log in and then click on *Anmelden* (Register).

The website has been optimized for the following browsers:

- MS Edge (Chromium)
- Mozilla Firefox
- Google Chrome
- Apple Safari/MacOS

You must have booth cookies and JavaScript activated in your browser to display the pages correctly. For further information please check <u>CM FAQ</u>.

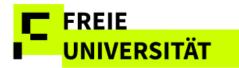

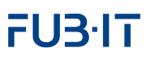

#### Login via FU-Berlin Single Sign-On

| Freie Universität |                                                                                                    | Help | Contact    | Legal Notice                | Homepage<br>EN 🗸 |
|-------------------|----------------------------------------------------------------------------------------------------|------|------------|-----------------------------|------------------|
| SINGLE SIGN-ON    |                                                                                                    |      |            |                             |                  |
|                   |                                                                                                    |      |            |                             |                  |
|                   |                                                                                                    |      |            |                             |                  |
|                   | Campus Management                                                                                                    |      |            |                             |                  |
|                   | Username                                                                                                    | Se   | rvice des  | cription:                   |                  |
| FU3·IT            | Username                                                                                                    |      |            | nagement at<br>sität Berlin |                  |
|                   | Password                                                                                                    | - Fr | ele Univer | sitat Berlin                |                  |
|                   | Password                                                                                                    |      |            |                             |                  |
|                   | Login                                                                                                    |      |            |                             |                  |
|                   | > Forgot your password?                                                                                                  |      |            |                             |                  |
|                   | Important notice:                                                                                                    |      |            |                             |                  |
|                   | Please use the FU-Account information you have been                                                                      |      |            |                             |                  |
|                   | given by FUB-IT (formerly ZEDAT). <ul> <li>After sign in you can use further web services without</li> </ul>             |      |            |                             |                  |
|                   | <ul><li>being asked for account information again.</li><li>Phishing warning: The FUB-IT would never ask you to</li></ul> |      |            |                             |                  |
|                   | enter your password on websites outside of fu-<br>berlin.de.                                                             |      |            |                             |                  |

After logging in with your username and password, you will be directed to the welcome page, which contains current information, tips for using the Campus Management System, and support for any problems that may arise.

#### Landing Page

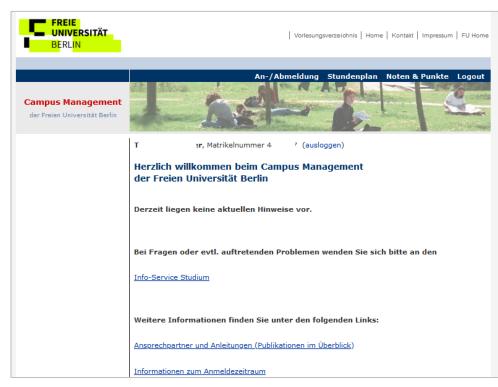

Unregistered students and those who have completed or left their programs can access the web interface but cannot register for any modules. Students on a leave of absence can access the web interface and register for new modules and courses, just like registered

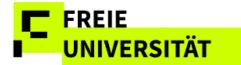

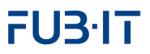

### **3 Modules**

Clicking the link in the header bar opens a list of booked and/or completed modules. If you are registered for multiple programs, such as a Bachelor's and Master's degree, the list can be filtered by degree program. On your first visit, this page will be empty since there are no modules to display yet. It is possible to display explanations (in German) by selecting *Legende einblenden*. Additionally, there is a system-wide quick reference available under *Benutzungshinweise*.

|                                    | chichtswissenschaft              |            | geschlossene Modul |            | Bernae enna |             | Langonn |
|------------------------------------|----------------------------------|------------|--------------------|------------|-------------|-------------|---------|
| Studiengangsbestandteil M.A. Ge    | schichtswissenschaft             |            | Modulkürzel        | LP         | empf. FS    | 1.Anmeldung |         |
| M.A. Geschichtswissensch; B.A. Jap | anstudien/Ostasienwissenschaften | AL         | 0346cA1.1P         | 15         |             | SoSe 24     | ୍       |
|                                    |                                  |            |                    |            |             |             |         |
| lcon                               | Explanation                      |            |                    |            |             |             |         |
|                                    | Classes for this mo              |            |                    | ked, but a | are not     |             |         |
| -                                  | sufficient for modul             | •          |                    |            |             |             |         |
|                                    | Sufficient classes for           |            | le completioi      | n booked   | , dut       |             |         |
|                                    | classes not comple               | ted yet    |                    |            |             |             |         |
| $\checkmark$                       | Module is complete               | ;          |                    |            |             |             |         |
| ① Neues Modul wäh                  | len Book new module              |            |                    |            |             |             |         |
| ÷                                  | Deregister from mo               | dule (or   | ly possible o      | during reg | jistratio   | n           |         |
| 111                                | period for modules               | booked     | that semeste       | er)        |             |             |         |
| Ø                                  | Edit class selection             | within r   | nodule             |            |             |             |         |
| ${}_{\bigcirc}$                    | View module detail               | s          |                    |            |             |             |         |
| i                                  | Quick reference                  |            |                    |            |             |             |         |
|                                    | Sorting of module t              | itles or r | nodule abbre       | eviations  | by colu     | mn          |         |
|                                    | with a left-click on t           | he head    | er row.            |            |             |             |         |
|                                    | Error                            |            |                    |            |             |             |         |
| Ľ.<br>¥                            | Class canceled                   |            |                    |            |             |             |         |
| ×                                  | Class full                       |            |                    |            |             |             |         |
| G                                  | Register course                  |            |                    |            |             |             |         |

## 3.1 Terminology

#### Module detail view

|                                                                                                    |                     | M              | odul Ep | ochen und     | Kulturen, E             | uA (034  | 5cA1.1P)                    |        |                          |         |          | 2                        |
|----------------------------------------------------------------------------------------------------|---------------------|----------------|---------|---------------|-------------------------|----------|-----------------------------|--------|--------------------------|---------|----------|--------------------------|
| Details zum Modul "                                                                                                    | Epochen und         | Kulturen,      | EuA     | (0346cA       | A1.1P)"                 |          |                             |        |                          |         |          |                          |
| Prüfungen zum gewählten M                                                                                                 | odul "Epochen und H | Culturen, EuA" |         |               |                         |          |                             |        |                          |         |          |                          |
| Prüfungsbezeichnung                                                                                                    | Prüfungskürzel      | LP             | Mö      | gliche Prüfun | gsformen                | Status   |                             | anger  | neldet im                |         |          |                          |
| Epochen und Kulturen, EuA                                                                                                 | 0346cA1.1.3         | 15             | Hau     | usarbeit      |                         | Für die  | Prüfung vorgemerkt          |        |                          |         |          |                          |
| ehrveranstaltungen zum N                                                                                                  | iouut apocheni ui   | a reaction, E  |         |               |                         |          |                             |        |                          |         |          |                          |
| Gewählte Lehrveranstaltung(er                                                                                             | n) zu               |                | LV-Nr.  | SMA-Nr.       | LV-Form                 |          | Dozent/in                   |        | Termin                   | max. TN | TN       | angemeldet im            |
|                                                                                                    |                     | 46cA1.1.1)     | LV-Nr.  | SMA-Nr.       | LV-Form                 |          | Dozent/in                   |        | Termin                   | max. TN | TN       | angemeldet im            |
| (V) Epochen und Kult                                                                                                    |                     | 46cA1.1.1)     |         | -             | LV-Form<br>Wahlpflichtv | orlesung | Dozent/in<br>Dr. M<br>Dr. F | P      | Termin<br>MI 16:00-18:00 | max. TN | TN<br>87 | angemeldet im<br>SoSe 24 |
| (V) Epochen und Kult<br>Kunst und Recht                                                                                   | uren, EuA (034      | ,              |         | -             |                         | orlesung | Dr. M                       | e<br>l |                          | max. TN |          |                          |
| Gewählte Lehrveranstaltung(er<br>(V) Epochen und Kult<br>Kunst und Recht<br>(S) Epochen und Kult<br>Berliner Mäzenatentum | uren, EuA (034      | ,              | 13456   | 0346c_588     |                         |          | Dr. M                       | e<br>l |                          |         |          |                          |

The module detail view  $\bigcirc$  displays the classes booked for a module. Generally, modules consist of two abstract classes (here: (*V*)orlesung and (*S*)eminar), as well as a module exam *Epochen und Kulturen, EuA*). Actual classes with class-no. ("Kunst und Recht" and "Berliner Mäzenatentum") are always assigned to an abstract class.

#### Visualization: Structure of Modules and Classes (LV)

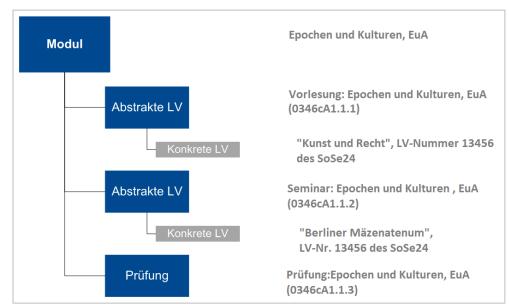

# 3.2 Registering for modules

# 3.2.1 Direct booking

| FREIE<br>UNIVERSITÄT<br>BERLIN                        |                                | Vorlesungsverzeichnis      | Home Kontakt Impressum FU Home          |
|-------------------------------------------------------|--------------------------------|----------------------------|-----------------------------------------|
|                                                       |                                | An-/Abmeldun               | g Stundenplan Noten & Punkte Logout     |
| Campus Management<br>der Freien Universität Berlin    | 1-5:                           |                            |                                         |
| Immerwahr, Clara Matrikelnummer 6000006 (ausloggen)   |                                |                            | B.A. AVL (Fachsemester 1)               |
| Meine Module für das Wintersemester 20                | 24/2025                        |                            | Schritte der An-/Abmeldung              |
|                                                       |                                |                            | 1. Module wählen                        |
| Hier können Sie bestehende Modulanmeldungen bearbeite | n oder Anmeldungen zu weiterer |                            | 2. Lehrveranstaltung wählen             |
| Modulen vornehmen.                                    |                                |                            | 3. Auswahl bestätigen                   |
|                                                       |                                |                            | 4. An-/Abmeldung abschließen            |
| Auswahl des Studiengangs B.A. AVL                     | ✓ ✓ Abge                       | schlossene Module anzeigen | Legende einblenden i Benutzungshinweise |
| Studiengangsbestandteil 🚔 Kürzel 🚔 Status             | Modultitel Modulkürzel         | LP empf. FS 1.A            | nmeldung                                |
| i Sie haben sich noch nicht zu einem Modul angemelde  |                                |                            |                                         |
| ⊕ Neues Modul wählen                                  |                                |                            |                                         |
| © 2025 Freie Universität Berlin                       |                                |                            |                                         |

Clicking 
 Neues Modul wählen (Choose new module) opens a list of recommended modules for your degree program and current semester.

Successful module completion requires the registration to actual classes for each abstract class structuring the module.

FU3·IT

Modules & classes can only be booked during the registration period, which usually starts on the first workday of the semester and ends on Friday of the third week of classes. Detailed information for each semester as well as for the assignment of limited enrollment classes can be found on our homepage: http://www.fuberlin.de/sites/campusm anagement/

|                                                                                                    | Le mit Lehrangebot im Wintersemester 2024<br>Sie aus der untenstehenden Liste die Module aus, zu denen S<br>r zusätzlich anmelden möchten. Für jedes Modul muss eine e<br>Sie auf den Stift, um sich zu einem Modul anzumelden – mit H<br>Sie den Studiengangsbestandteil auswählen, für den Sie Modu<br>fen Sie vor der Anmeldung, ob Sie die Eingangsvoraussetzung<br>sordnung Ihres Studiengangs für das jeweilige Modul geregelt<br>Ihrem Studiengang das Studium affiner Module vorgesehen sie<br>h der Wählbarkeit weiterer, ggf. nicht aufgeführter Module an of<br>achberatung Ihres Kernfaches. In den meisten Fällen kann die<br>nicht online erfolgen; wenden Sie sich hierfür an das Prüfung<br>eichs, der das gewünschte Modul anbietet.<br>L d (0077d_k90)<br>© nur empfohlene<br>gangsbestandteil ≜ Kürzel ≜ Modultitel<br>L d 0077d_k90<br>B110: Einführung in die AW                                                                                                    | 006 (ausloggen)                                                                                                    |                                                                                                    | B.A. AVL (   | Fachseme  | ster 1 | .) |
|----------------------------------------------------------------------------------------------------|----------------------------------------------------------------------------------------------------|----------------------------------------------------------------------------------------------------|----------------------------------------------------------------------------------------------------|--------------|-----------|--------|----|
| Module mit Lehrange                                                                                                    | ebot im W                                                                                                    | intersemester 2024/2025                                                                                                    |                                                                                                    |              |           |        |    |
|                                                                                                    |                                                                                                    |                                                                                                    |                                                                                                    | Schritte der | An-/Abm   | eldung | 2  |
|                                                                                                    | <ul> <li>rangebot im Wintersemester 2024/2025</li> <li>tenstehenden Liste die Module aus, zu denen Sie sich im aktuellen melden möchten. Für jedes Modul muss eine eigene Anmeldung</li> <li>ft, um sich zu einem Modul anzumelden – mit Hilfe der Selectbox ngangsbestandteil auswählen, für den Sie Module buchen möchten.</li> <li>r Anmeldung, ob Sie die Eingangsvoraussetzungen erfüllen, die in der Studiengangs für das jeweilige Modul geregelt sind.</li> <li>agang das Studium affiner Module vorgesehen sein, wenden Sie sich keit weiterer, ggf. nicht aufgeführter Module an die nres Kernfaches. In den meisten Fällen kann die Anmeldung zu affinen verden Sie sich hierfür an das Prüfungsbüro des gewünschte Modul anbietet.</li> <li>motor wirden Sie sich hierfür an das Prüfungsbüro des gewünschte Modul anbietet.</li> </ul>                                                                                                    |                                                                                                    |                                                                                                    |              |           |        |    |
| semester zusatzlich anmelde<br>erfolgen.                                                                                                    | Le mit Lehrangebot im Wintersemester 2024/2025       Sie aus der untenstehenden Liste die Module aus, zu denen Sie sich im aktuellen r zusätzlich anmelden möchten. Für jedes Modul muss eine eigene Anmeldung       1         Sie aus der untenstehenden Liste die Module anzumelden – mit Hilfe der Selectbox       3         Sie auf den Stift, um sich zu einem Modul anzumelden – mit Hilfe der Selectbox       3         Sie den Studiengangsbestandteil auswählen, für den Sie Module buchen möchten.       4         fen Sie vor der Anmeldung, ob Sie die Eingangsvoraussetzungen erfüllen, die in der sordnung Ihres Studiengangs für das jeweilige Modul geregelt sind.       4         Ihrem Studiengang das Studium affiner Module vorgesehen sein, wenden Sie sich ha der Wählbarkeit weiterer, ggf. nicht aufgeführter Module an die achberatung Ihres Kernfaches. In den meisten Fällen kann die Anmeldung zu affinen unicht online erfolgen; wenden Sie sich hierfür an das Prüfungsbüro des eichs, der das gewünschte Modul anbietet.       Ld (0077d_k90)       ✓ nur empfohlene Module anzeigen       Legende einblu         gangsbestandteil ≜ Kürzet ≜ Modutitet       Modutkürzet       LI         L d       0077d_k90       Einführung in die AVL       0077dA1.1P         B120: Interdisziplinäre Literaturwiss.       0077dA1.2P                                                                                                    | 2. Lehrveranstaltung wähler                                                                                                    |                                                                                                    |              |           |        |    |
| (licken Sie auf den Stift, um                                                                                                    | Iule mit Lehrangebot im Wintersemester 2024/2025         In Sie aus der untenstehenden Liste die Module aus, zu denen Sie sich im a ster zusätzlich anmelden möchten. Für jedes Modul muss eine eigene Anmen.         In Sie auf den Stift, um sich zu einem Modul anzumelden – mit Hilfe der See in Sie den Studiengangsbestandteil auswählen, für den Sie Module buchen brüfen Sie vor der Anmeldung, ob Sie die Eingangsvoraussetzungen erfüller ngsordnung Ihres Studiengangs für das jeweilige Modul geregelt sind.         in Ihrem Studiengang das Studium affiner Module vorgesehen sein, wender lich der Wählbarkeit weiterer, ggf. nicht aufgeführter Module an die enfachberatung Ihres Kenfaches. In den meisten Fällen kann die Anmeldur lein nicht online erfolgen; wenden Sie sich hierfür an das Prüfungsbüro des ereichs, der das gewünschte Modul anbietet.         AVL d (0077d_k90)       ✓ nur empfohlene Module an engangsbestandteil ≜ Kürzel ≜ Modultitel         AVL d       0077d_k90       ✓ nur empfohlene Module and Engangsbestandteil ≜ Kürzel ≜ Modultitel                                                                                                    | Modul anzumelden – mit Hilfe der Selecti                                                                                                    | x                                                                                                    | 3. Auswahl b | estätigen |        |    |
| önnen Sie den Studiengang                                                                                                    | e mit Lehrangebot im Wintersemester 2024/2025 ie aus der untenstehenden Liste die Module aus, zu denen Sie sich im aktuellen zusätzlich anmelden möchten. Für jedes Modul muss eine eigene Anmeldung ie auf den Stift, um sich zu einem Modul anzumelden – mit Hilfe der Selectbox ie den Studiengangsbestandteil auswählen, für den Sie Module buchen möchten. en Sie vor der Anmeldung, ob Sie die Eingangsvoraussetzungen erfüllen, die in der ordnung Ihres Studiengangs für das jeweilige Modul geregelt sind. hrem Studiengang das Studium affiner Module vorgesehen sein, wenden Sie sich od er Wählbarkeit weiterer, ggf. nicht aufgeführter Module an die chberatung Ihres Kernfaches. In den meisten Fällen kann die Anmeldung zu affinen nicht online erfolgen; wenden Sie sich hierfür an das Prüfungsbüro des ichs, der das gewünschte Modul anbietet.  d (0077d_k90)  v v v v nur empfohlene Module anzeigen Legende einblenden [] Benutzungshinweise tangsbestandteil k Kürzel Modultitel Modultkürzet LP empf. FS  d Modultitel Modultkirzet LP empf. FS H10: Einführung in die AVL 0077dA1.1P 10 1 Q V IIII Q V IIIIIIIIIIIIIIIIIIIIIIIIII                                                                                                    |                                                                                                    |                                                                                                    |              |           |        |    |
| 0 0                                                                                                    | 0 0                                                                                                    | , , , , , , , , , , , , , , , , , , , ,                                                                                                    |                                                                                                    |              |           |        |    |
| Aodule mit Lehrangebot im Wintersemester 2024/2025       Schritte der An-/Abmeldu         /ählen Sie aus der untenstehenden Liste die Module aus, zu denen Sie sich im aktuellen emester zusätzlich anmelden möchten. Für jedes Modul muss eine eigene Anmeldung rolgen.       1. Module wählen         Licken Sie auf den Stift, um sich zu einem Modul anzumelden – mit Hilfe der Selectbox önnen Sie den Studiengangsbestandteil auswählen, für den Sie Module buchen möchten.       3. Auswahl bestätigen         Jitte prüfen Sie vor der Anmeldung, ob Sie die Eingangsvoraussetzungen erfüllen, die in der rüfungsordnung Ihres Studiengang das Studium affiner Module vorgesehen sein, wenden Sie sich ezüglich der Wählbarkeit weiterer, ggf. nicht aufgeführter Module an die tudienfachberatung Ihres Kernfaches. In den meisten Fällen kann die Anmeldung zu affinen lodulen nicht online erfolgen; wenden Sie sich hierfür an das Prüfungsbüro des achbereichs, der das gewünschte Modul anbietet.       Legende einblenden i Benutzungshimwersten studiengangsbestandteil <u>Kürzet ≜ Modultitel</u> Module anzeigen Legende einblenden i Benutzungshimwersten studiengangsbestandteil <u>Kürzet ≜ Modultitel</u> Module XUL 0077dA1.1P       10       1       0         BA. AVL d       0077d_k90       III: Einführung in die AVL       0077dA1.2P       10       1       0 | hinwei                                                                                                    | se                                                                                                    |                                                                                                    |              |           |        |    |
| Sollte in Ihrem Studiengang o<br>bezüglich der Wählbarkeit we<br>Studienfachberatung Ihres Ke<br>Modulen nicht online erfolger                                                                                                    | das Studium af<br>eiterer, ggf. nic<br>ernfaches. In d<br>n; wenden Sie<br>nschte Modul a                                                                                                    | ffiner Module vorgesehen sein, wenden Si<br>cht aufgeführter Module an die<br>den meisten Fällen kann die Anmeldung zu<br>sich hierfür an das Prüfungsbüro des<br>anbietet. | ster 2024/2025 Schritte der An-/Abmeldung , zu denen Sie sich im aktuellen muss eine eigene Anmeldung elden – mit Hilfe der Selectbox den Sie Module buchen möchten. oraussetzungen erfüllen, die in der odul geregelt sind. rorgesehen sein, wenden Sie sich r Module and ie llen kann die Anmeldung zu affinen a das Prüfungsbüro des empfohlene Module anzeigen Legende einblenden fi Benutzungshinweise empfohlene Module anzeigen Legende einblenden fi Benutzungshinweise aung in die AVL 0077dA1.1P 10 1 extreme de anzeigen De anzeigen De anz |              |           |        |    |
| Sollte in Ihrem Studiengang o<br>bezüglich der Wählbarkeit we<br>Studienfachberatung Ihres Ke<br>Modulen nicht online erfolger<br>Fachbereichs, der das gewün<br>B.A. AVL d (0077d_k90)                                                                                                    | Lehrangebot im Wintersemester 2024/2025       Schritte der An-/Abmeldung         der untenstehenden Liste die Module aus, zu denen Sie sich im aktuellen<br>lich anmelden möchten. Für jedes Modul muss eine eigene Anmeldung       1. Module wählen         eine Stift, um sich zu einem Modul anzumelden – mit Hilfe der Selectbox<br>Studiengangsbestandteil auswählen, für den Sie Module buchen möchten.       3. Auswahl bestätigen         vor der Anmeldung, ob Sie die Eingangsvoraussetzungen erfüllen, die in der<br>gilhes Studiengangs für das jeweilige Modul geregelt sind.       4. An-/Abmeldung abschließen         tudiengang das Studium affiner Module vorgesehen sein, wenden Sie sich<br>ählbarkeit weiterer, ggf. nicht aufgeführter Module an die<br>tung Ihres Kernfaches. In den meisten Fällen kann die Anmeldung zu affinen<br>hine erfolgen; wenden Sie sich hierfür an das Prüfungsbüro des<br>er das gewünschte Modul anbietet.       Immeter empterse         7d_k90)       v       mur empfohlene Module anzeigen       Legende einblenden [i] Benutzungshinweise         standteil ≜       Kürzel ≜       Modultitel       Modulkürzet       LP       empf. FS         0077d_k90       B110: Einführung in die AVL       0077dA1.1P       10       1       2       2         B120: Interdisziplinäre Literaturwiss.       0077dA1.2P       10       1       2       2                                                                                                    |                                                                                                    |                                                                                                    |              |           |        |    |
| Sollte in Ihrem Studiengang o<br>bezüglich der Wählbarkeit we<br>Studienfachberatung Ihres Ke<br>Modulen nicht online erfolger<br>Fachbereichs, der das gewün<br>B.A. AVL d (0077d_k90)<br>Studiengangsbestandteil =                                                                                                    | dule mit Lehrangebot im Wintersemester 2024/2025       Set         en Sie aus der untenstehenden Liste die Module aus, zu denen Sie sich im aktuellen ester zusätzlich anmelden möchten. Für jedes Modul muss eine eigene Anmeldung gen.       1         en Sie auf den Stift, um sich zu einem Modul anzumelden – mit Hilfe der Selectbox an Sie den Studiengangsbestandteil auswählen, für den Sie Module buchen möchten.       3.         en Sie auf den Stift, um sich zu einem Modul anzumelden – mit Hilfe der Selectbox an Sie den Studiengangsbestandteil auswählen, für den Sie Module buchen möchten.       4.         prüfen Sie vor der Anmeldung, ob Sie die Eingangsvoraussetzungen erfüllen, die in der ngsordnung Ihres Studiengangs für das jeweilige Modul geregelt sind.       4.         ein Ihrem Studiengang das Studium affiner Module vorgesehen sein, wenden Sie sich glich der Wählbarkeit weiterer, ggf. nicht aufgeführter Module an die enfachberatung Ihres Kernfaches. In den meisten Fällen kann die Anmeldung zu affinen Iten nicht online erfolgen; wenden Sie sich hierfür an das Prüfungsbüro des bereichs, der das gewünschte Modul anbietet.       AVL d (0077d_k90)       ✓ Iv nur empfohlene Module anzeigen Legende einblet ingangsbestandteil ≜ Kürzel ≜ Modultitel Modulkürzel LF       Modulkürzel LF         AVL d       0077d_k90       Imate Einführung in die AVL       0077dA1.1P       B120: Interdisziplinäre Literaturwiss.       0077dA1.2P         B130: Vergleichende Literaturgeschichte 0077dA1.3P       B130: Vergleichende Literaturgeschichte       0077dA1.3P | LP 10                                                                                                    | empf. FS                                                                                                    |              | se<br>Ø   |        |    |

It is also possible to display all modules you can register for. Just uncheck  $\checkmark$  nur empfohlene Module anzeigen. The utility of registering for modules recommended for later semester varies, but it is only possible if you already met the criteria for participation. It is also possible to limit the displayed modules just to the main degree program you are enrolled in. < opens the detail view with extended module descriptions and the list of bookable classes.

In some programs, the list of selectable modules can be very long. We recommend using filters to limit the list. You can sort columns in either ascending or descending order.

Registration for modules is opened by clicking  $\swarrow$  next to the modules you want to register for.

#### **Registration dialogue**

FREIE

UNIVERSITÄT

|         | gsbezeichnung                     | Prüfungskürzel   | LP              | Mögliche            | Prüfung | sformen  | Status      |              | angemelde      | t im    |    |    |   |
|---------|-----------------------------------|------------------|-----------------|---------------------|---------|----------|-------------|--------------|----------------|---------|----|----|---|
| 3130: \ | /ergleichende Literaturgeschichte | 0077dA1.3.3      | 10              | Klausur<br>Hausarbe | it      |          | Prüfung noc | h nicht gebu | cht            |         |    |    |   |
| ehrve   | ranstaltungsangebot zum Modu      | ul "B130: Vergle | eichende Litera | aturgeschi          | chte"   |          |             |              |                |         |    |    |   |
|         | Lehrveranstaltungsangebot zum N   | lodul            |                 |                     | LV-Nr.  | SMA-Nr.  | LV-Form     | Dozent/in    | Termin         | max. TN | ΤN |    |   |
|         | Vergleichende Literaturg          | geschichte (     | 5 A) (0077d     | A1.3.1)             |         |          |             |              |                |         |    |    |   |
| ~       | Symbolismus bei Mallarmé,Yeats    | u.Hofman.        |                 |                     | 16410   | 0077d_3  | 60 Seminar  | Auer         | DI 14:00-16:00 | 27      | 0  | ସ୍ |   |
|         | Richardsons "Pamela" u. ihre Pare | odien            |                 |                     | 16412   | 0077d_35 | 55 Seminar  | Kleinbeck    | DO 12:00-14:00 | 28      | 1  | ସ୍ | 8 |
|         | Das Prosagedicht                  |                  |                 |                     | 16413   | 0077d_35 | 50 Seminar  | Wittler      | MO 14:00-16:00 | 27      | 0  | ୍  | 8 |
|         | Romantische Naturlyrik            |                  |                 |                     | 16414   | 0077d_34 | 45 Seminar  | Wachter      | DO             | 27      | 1  | ୍  | 8 |
|         | Vergleichende Literaturg          | geschichte (S    | S B) (0077d     | A1.3.2)             |         |          |             |              |                |         |    |    |   |
|         | Symbolismus bei Mallarmé,Yeats    | u.Hofman.        |                 |                     | 16410   | 0077d_1  | 50 Seminar  | Auer         | DI 14:00-16:00 | 27      | 0  | Q  | 8 |
| ~       | Richardsons "Pamela" u. ihre Pare | odien            |                 |                     | 16412   | 0077d_14 | 40 Seminar  | Kleinbeck    | DO 12:00-14:00 | 28      | 1  | ସ୍ |   |
|         | Das Prosagedicht                  |                  |                 |                     | 16413   | 0077d_11 | 15 Seminar  | Wittler      | MO 14:00-16:00 | 27      | 0  | ସ୍ | 8 |
|         | Romantische Naturlyrik            |                  |                 |                     | 16414   | 0077d_30 | 0 Seminar   | Wachter      | DO             | 27      | 1  | Q  | G |

Modules without classes for the current semester cannot be registered for.

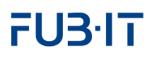

Select the classes you want to enroll in in the registration dialogue. It is not necessary to complete the module in the current semester, so you can just enroll in one class now and the next one in a subsequent semester. In the example, two individual classes have been chosen for direct enrollment: Lehrveranstaltungen *Symbolismus bei Mallarmé* (LV-Nr. 16410) in the first and *Richardsons "Pamela"* (LV-Nr. 16412) in the second abstract class called *Vergleichende Literaturgeschichte*. The booking is confirmed by clicking weiter (next). You confirm the enrollment by clicking estation. Clicking discards the enrollment for the class.

Since 2024, students cannot register empty modules. At least one specific course must be booked in each student module booking.

#### **Booking confirmation**

|   | Gewählte Lehrveranstaltung(en) zu                     | LV-Nr. | SMA-Nr.   | LV-Form | Dozent/in | Termin         | max. TN | TN |
|---|-------------------------------------------------------|--------|-----------|---------|-----------|----------------|---------|----|
|   | Vergleichende Literaturgeschichte (S A) (0077dA1.3.1) |        |           |         |           |                |         |    |
| 9 | Symbolismus bei Mallarmé,Yeats u.Hofman.              | 16410  | 0077d_360 | Seminar | Auer      | DI 14:00-16:00 | 27      | 0  |
|   | Vergleichende Literaturgeschichte (S B) (0077dA1.3.2) |        |           |         |           |                |         |    |
| P | Richardsons "Pamela" u. ihre Parodien                 | 16412  | 0077d_140 | Seminar | Kleinbeck | DO 12:00-14:00 | 28      | 1  |

The next dialogue displays the selected classes and requires confirmation.

 Bestätigen
 finalizes the booking procedure. The booked module is displayed in the module overview.

#### **Display of booked module**

| Studiengangsbestandteil $\equiv$ | Kürzel 🚊  | Status | Modultitel             | Modulkürzel | LP | empf. FS | 1.Anmeldung |   |   |   |
|----------------------------------|-----------|--------|------------------------|-------------|----|----------|-------------|---|---|---|
| B.A. AVL d                       | 0077d_k90 | C.     | B210: Literaturtheorie | 0077dB1.1P  | 10 | ) 3      | WiSe 24/25  | Q | Ø | Ŵ |

Again, you can modify the booking by clicking  $\swarrow$ .  $\overline{\mathbb{M}}$  deletes the booking in its entirety.

#### 3.2.2 Selecting preferences for courses with limited capacity

Some courses only have limited capacity. In this case, it is not possible to book directly, but to select preferences instead. An algorithm allocates students to courses on the last Friday before the start of lectures according to the preferences specified. If there are still or again free places in the courses with limited capacity after allocation, these places can be booked directly from the following day.

As a general rule, if you want to take part in a course with limited capacity, you must state your preferences. If it is possible to choose both restricted and unrestricted courses in a part of the module and an unrestricted course is chosen, only this course will be booked - there is no reservation for the restricted course.

If a module features both limited capacity and regular classes and a regular class is chosen for booking, no preferences will be recorded. It is advised to always assign as many preferences as possible.

If few or no preferences are assigned, it is possible that no class is being assigned. If you want or need to book the module in the current semester, make sure to assign as many preferences as possible! Using the checkbox or left records *no* preference! Be sure to always make the selection using the dropdown menu.

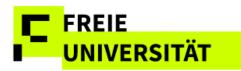

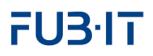

keine Teilnahme keine Teilnahme Präferenz 001 Präferenz 002 Präferenz 003 Depending on the number of limited capacity classes, a varying number of preferences can be selected. *Keine Teilnahme* means that the class will not be booked under any circumstances.

The highest preference is preference 1, the lowest is *keine Präferenz*.

#### Setting preferences

| Einführung in die AVL (GK) (0077dA1.1.1)         ✓ Grundkurs       16401       0077d_525       Grundkurs       05100-12:00       47       Präferenz 002       < Q         ✓ Grundkurs       16402       0077d_525       Grundkurs       Vittler       DI 14:00-16:00       47       Präferenz 001       < Q         ✓ Grundkurs       16403       0077d_515       Grundkurs       Wittler       DI 14:00-16:00       47       Präferenz 001       < Q         ✓ Grundkurs       16403       0077d_515       Grundkurs       Wachter       FR       47       Präferenz 003       < Q         ✓ Einführung in die AVL (VL) (0077dA1.1.2)       V       V |        | Lehrveranstaltungsangebot zum Modul                        | LV-Nr. | SMA-Nr.   | LV-Form   | Dozent/in | Termin         | max. TN | ΤN | Präferenz/Teilnahm | ne           |   |   |
|----------------------------------------------------------------------------------------------------|--------|------------------------------------------------------------|--------|-----------|-----------|-----------|----------------|---------|----|--------------------|--------------|---|---|
| ✓ Grundkurs     16402 0077d_520 Grundkurs Wittler     DI 14:00-16:00     47     Präferenz 001 ∨ Q       ✓ Grundkurs     16403 0077d_515 Grundkurs Wachter     FR     47     Präferenz 003 ∨ Q       Einführung in die AVL (VL) (0077dA1.1.2)     Kein Lehrangebot in diesem Semester     Kein Lehrangebot in diesem Semester     Kein Lehrangebot in diesem Semester                                                                                                    |        | Einführung in die AVL (GK) (0077dA1.1.1)                   |        |           |           |           |                |         |    |                    |              |   |   |
| ✓ Grundkurs     16403 0077d_515 Grundkurs Wachter     FR     47     Präferenz 003 √ Q       Einführung in die AVL (VL) (0077dA1.1.2)       Kein Lehrangebot in diesem Semester                                                                                                    | ~      | Grundkurs                                                  | 16401  | 0077d_525 | Grundkurs | Osten     | MO 10:00-12:00 | 47      |    | Präferenz 002      | $\sim$       | Q | ť |
| Einführung in die AVL (VL) (0077dA1.1.2)                                                                                                    | ~      | Grundkurs                                                  | 16402  | 0077d_520 | Grundkurs | Wittler   | DI 14:00-16:00 | 47      |    | Präferenz 001      | $\sim$       | Q | Ū |
| Kein Lehrangebot in diesem Semester                                                                                                    | ~      | Grundkurs                                                  | 16403  | 0077d_515 | Grundkurs | Wachter   | FR             | 47      |    | Präferenz 003      | $\checkmark$ | Q | Ū |
| -                                                                                                    |        | Einführung in die AVL (VL) (0077dA1.1.2)                   |        |           |           |           |                |         |    |                    |              |   |   |
| (licken Sie auf "Weiter" um den An- und Abmeldeprozess fortzusetzen.                                                                                                    |        | Kein Lehrangebot in diesem Semester                        |        |           |           |           |                |         |    |                    |              |   |   |
|                                                                                                    | licken | Sie auf "Weiter" um den An- und Abmeldeprozess fortzusetze | n.     |           |           |           |                |         |    |                    |              |   |   |

Weiter and Bestätigen in the subsequent dialogue record the selection.

## 3.2.3 Modifying booked courses

Courses you booked during this booking period can be modified or deleted. Just click  $\swarrow$  in the module booking overview page.

Course Modification from Module Overview Page

In case you want to delete an entire module, please see section 3.2.4

| Immerwahr, Clara Matrikelr | 1ummer 6000( | 006 (ausl | oggen)                                 |               |                |            | B.A. AVL (Fach<br>Schritte der Ar |        |             |      |
|----------------------------|--------------|-----------|----------------------------------------|---------------|----------------|------------|-----------------------------------|--------|-------------|------|
| Meine Module für da        | as Winters   | emest     | er 2024/2025                           |               |                |            | 1. Module wähle                   | en     |             |      |
|                            | Modulanmeld  | ungen be  | earbeiten oder Anmeldungen zu weiteren |               |                |            | 2. Lehrveransta                   | ltung  | wäh         | len  |
| Modulen vornehmen.         |              |           |                                        |               |                |            | 3. Auswahl best                   | ätige  | n           |      |
|                            |              |           |                                        |               |                |            | 4. An-/Abmeldu                    | ng ab  | schl        | ieße |
| Auswahl des Studiengangs E | 3.A. AVL     |           | ✓ ✓ Abgesc                             | hlossene Modu | ıle anzeigen L | egende ein | blenden 🚺 Benu                    | utzun  | gshir       | ıwe  |
| Studiengangsbestandteil 🛎  | Kürzel 🚊     | Status    | Modultitel                             | Modulkürzel   | LP             | empf. FS   |                                   |        |             |      |
|                            |              |           | modulitor                              | modulluizer   |                | empi. F5   | 1.Anmeldung                       |        |             |      |
| B.A. AVL d                 | 0077d_k90    |           | B110: Einführung in die AVL            | 0077dA1.1P    | 10             |            | 1.Anmeldung<br>WiSe 24/25         | ସ୍     | Ø           | Ŵ    |
| B.A. AVL d                 | 0077d_k90    |           |                                        | 0077dA1.1P    |                | 1          | 0                                 | ର<br>ପ | I<br>I      | Ŵ    |
| B.A. AVL d                 | 0077d_k90    | Ω         | B110: Einführung in die AVL            | 0077dA1.1P    | 10             | 1          | WiSe 24/25                        |        | 0<br>0<br>0 |      |

On the module booking page, you can both delete  $\overline{\mathbb{W}}$  the course and select a new one. To book another course, select the new course using the checkbox  $\square$ . As always, save your bookings using  $\overline{\mathbb{W}}$  and  $\overline{\mathbb{B}}$ 

#### **Deleting and Altering Course selections**

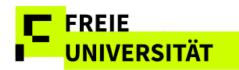

Please note that deleting courses does

not necessarily entail the de-registration from an exam. If you want to make sure the exam registration is

deleted as well, follow

the instructions in

3.2.4.

|   | Lehrveranstaltungsangebot zum Modul      | LV-Nr. | SMA-Nr.   | LV-Form   | Dozent/in | Termin         | max. TN | ΤN |   |   |
|---|------------------------------------------|--------|-----------|-----------|-----------|----------------|---------|----|---|---|
|   | Einführung in die AVL (GK) (0077dA1.1.1) |        |           |           |           |                |         |    |   |   |
| ~ | Grundkurs                                | 16401  | 0077d_525 | Grundkurs | Osten     | MO 10:00-12:00 | 47      | 2  | Q |   |
|   | Grundkurs                                | 16402  | 0077d_520 | Grundkurs | Wittler   | DI 14:00-16:00 | 47      | 0  | ୍ | 8 |
|   | Grundkurs                                | 16403  | 0077d_515 | Grundkurs | Wachter   | FR             | 47      | 0  | Q | 8 |
|   | Einführung in die AVL (VL) (0077dA1.1.2) |        |           |           |           |                |         |    |   |   |
|   | Kein Lehrangebot in diesem Semester      |        |           |           |           |                |         |    |   |   |

After confirming, the results page provides information about the deregistration or re-registration of the courses. Please note that by deselecting all courses in a module, this otherwise empty module is automatically deregistered.

#### **Results Page**

| Lehrve | ranstaltungs | angebot zum Modul "B110: Einführung in die AVL" |        |           |           |           |                |         |    |
|--------|--------------|-------------------------------------------------|--------|-----------|-----------|-----------|----------------|---------|----|
| Status | Status-Bez.  | Gewählte Lehrveranstaltung(en) zu               | LV-Nr. | SMA-Nr.   | LV-Form   | Dozent/in | Termin         | max. TN | ΤN |
|        |              | Einführung in die AVL (GK) (0077dA1.1.1)        |        |           |           |           |                |         |    |
| Ŵ      | Abgemeldet   | Grundkurs                                       | 16401  | 0077d_525 | Grundkurs | Osten     | MO 10:00-12:00 | 47      | 1  |
| e      | Angemeldet   | Grundkurs                                       | 16402  | 0077d_520 | Grundkurs | Wittler   | DI 14:00-16:00 | 47      | 1  |
| Zurück | zu "Meine Mo | dule"                                           |        |           |           |           |                |         |    |

#### Automatic module deregistration after deleting the last course

| Durch    | geführte .      | Änderungen zum Modul "E                                        | 3110: Einführung           | in die | e AVL (00    | 77dA1.1     | P)"       |                |         |    |
|----------|-----------------|----------------------------------------------------------------|----------------------------|--------|--------------|-------------|-----------|----------------|---------|----|
| Die Übe  | rsicht zeigt di | e Lehrveranstaltungen und Prüfungen                            | ı, für die Sie an- bzw. ab | gemeld | let wurden.  |             |           |                |         |    |
|          |                 | on dem Modul "B110: Ei<br>vählten Modul "B110: Einführung in d | 0                          | AVL    | (0077dA      | 1.1P)" e    | erfolgre  | ich abgem      | eldet.  |    |
| Status   | Status-Bez.     | Prüfungsbezeichnung                                            | Prüfungskürzel             | LP     | Mögliche Prü | ifungsforme | n         | angemeldet i   | m       |    |
| (j) Zu c | liesem Modul    | gehören keine Prüfungen.                                       |                            |        |              |             |           |                |         |    |
| Lehrve   | ranstaltungs    | angebot zum Modul "B110: Einfi                                 | ührung in die AVL"         |        |              |             |           |                |         |    |
| Status   | Status-Bez.     | Gewählte Lehrveranstaltung(en) zu                              |                            | LV-Nr. | SMA-Nr.      | LV-Form     | Dozent/in | Termin         | max. TN | TN |
|          |                 | Einführung in die AVL (GK                                      | () (0077dA1.1.1)           |        |              |             |           |                |         |    |
| Ŵ        | Abgemeldet      | Grundkurs                                                      |                            | 16402  | 0077d_520    | Grundkurs   | Wittler   | DI 14:00-16:00 | 47      | 0  |
|          | zu "Meine Mo    |                                                                |                            |        |              |             |           |                |         |    |

# 3.2.4 Deregister from an entire Module

You can delete modules you booked during the current registration period. However, module bookings from previous semesters cannot be changed.

Hit  $\overline{100}$  on the overview page to de-register from a booked module.

Module deletion entails the automatic de-registration from all courses and exams included in the module.

#### Module Deletion from Overview Page

| Studiengangsbestandteil | Kürzel 🏛  | Status | Modultitel                              | Modulkürzel | LP | empf. FS | 1.Anmeldung |   |   |   |
|-------------------------|-----------|--------|-----------------------------------------|-------------|----|----------|-------------|---|---|---|
| B.A. AVL d              | 0077d_k90 | 4      | B130: Vergleichende Literaturgeschichte | 0077dA1.3P  | 10 | 1        | WiSe 24/25  | Q | 0 | Ŵ |
|                         |           | 4      | B210: Literaturtheorie                  | 0077dB1.1P  | 10 | 3        | WiSe 24/25  | Q | Ø | Ŵ |
| ① Neues Modul wählen    |           |        |                                         |             |    |          |             |   |   |   |

The subsequent dialogue displays the module's contents that are going to be deleted. Confirmation via Bestatigen finalizes the de-registration from the module.

#### **Dialogue Module Deletion**

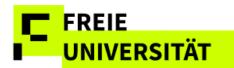

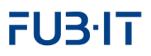

| Leł | rveranstaltungsangebot zum Modul "B210: Literaturth | eorie"  |            |           |            |                |         |    |
|-----|-----------------------------------------------------|---------|------------|-----------|------------|----------------|---------|----|
|     | Gewählte Lehrveranstaltung(en) zu                   | LV-Nr.  | SMA-Nr.    | LV-Form   | Dozent/in  | Termin         | max. TN | τN |
|     | Literaturtheorie (S A) (0077dB1.1.1)                |         |            |           |            |                |         |    |
| Ŵ   | Erzähltheorie:Russ.FormStrukturalismus              | 16416   | 0077d_375  | Seminar   | Lietz      | FR 14:00-16:00 | 27      | 1  |
| Ab  | brechen Zurück Bestätigen                           |         |            |           |            |                |         |    |
| Sie | e wurden von dem Modul "B210: Literatur             | theorie | e (0077dB1 | L.1P)" ei | rfolgreich | n abgemeldet.  |         |    |

| Prulu    | ingen zum gew  | vantten | Modul B210: Literaturtheone    |                 |        |     |         |            |           |         |         |         |    |
|----------|----------------|---------|--------------------------------|-----------------|--------|-----|---------|------------|-----------|---------|---------|---------|----|
| Status   | Status-Bez.    | Pi      | rüfungsbezeichnung             | Prüfungskürzel  |        | LP  | Möglich | e Prüfungs | formen    |         | angeme  | ldet im |    |
| (i) Es v | wurden keine Ä | Änderur | ngen an bestehenden Prüfungsl  | ouchungen vorge | enomme | en! |         |            |           |         |         |         |    |
| Lehrve   | ranstaltungs   | angeb   | ot zum Modul "B210: Litera     | turtheorie"     |        |     |         |            |           |         |         |         |    |
| Status   | Status-Bez.    | Gewäl   | hlte Lehrveranstaltung(en) zu  |                 | LV-Nr. | SMA | A-Nr.   | LV-Form    | Dozent/in | Termin  |         | max. TN | τN |
|          |                | Liter   | aturtheorie (S A) (007         | 7dB1.1.1)       |        |     |         |            |           |         |         |         |    |
| Ŵ        | Abgemeldet     | Erzähl  | ltheorie:Russ.FormStrukturalis | mus             | 16416  | 007 | 7d_375  | Seminar    | Lietz     | FR 14:0 | 0-16:00 | 27      | 0  |
| Zurück   | zu "Meine Mo   | dule"   |                                |                 |        |     |         |            |           |         |         |         |    |

# 4 Schedule

The header **Stundenplan** opens the course scheduling function. It displays booked classes for the current and past semester. You can choose between two views. Semester view lists booked courses and exams.

#### Semester View (my courses, "Meine Lehrveranstaltungen")

| Meine  | Lehrveranstaltungen im Winte        | rsemeste  | r 2024/2025                           |                |          |
|--------|-------------------------------------|-----------|---------------------------------------|----------------|----------|
| LV-Nr. | Lehrveranstaltungstitel             | LV-Form   | Dozent                                | Zeitraum       | max. TN* |
| 091301 | Einführung in das Öffentliche Recht | Vorlesung | UnivProf. Dr. Helmut Aust             | MO MI          |          |
| 091101 | Einführung in das Bürgerliche Recht | Vorlesung | UnivProf. Dr. Andreas Engert          | DI MI          |          |
| 091201 | Einführung in das Strafrecht I      | Vorlesung | UnivProf. Dr. Klaus Hoffmann-Holland  | DIDO           |          |
| 091403 | Europäische Rechtsgeschichte        | Vorlesung | UnivProf. Dr. Ignacio Enrique Czeguhn | MI 08:30-10:00 |          |
| 091102 | Einführung in das Bürgerliche Recht | Übung     | UnivProf. Dr. Andreas Engert          | MI 17:00-18:00 |          |
| 091302 | Einführung in das Öffentliche Recht | Übung     | UnivProf. Dr. Helmut Aust             | MI 11:00-12:00 |          |
| 091202 | Einführung in das Strafrecht I      | Übung     | UnivProf. Dr. Klaus Hoffmann-Holland  | DO             |          |
| 091401 | Römisches Recht                     | Vorlesung | UnivProf. Dr. Cosima Möller           | DO 09:30-11:00 |          |

#### Semester View (my exams, "Meine Prüfungstermine")

| Meine Prüfungstermin | e im Wintersemester 2 | 024/20 | 25        |               |              |            |                    |       |
|----------------------|-----------------------|--------|-----------|---------------|--------------|------------|--------------------|-------|
| Modultitel           | Prüfungsbezeichnung   | Status | Prüfer    | Prüfungsmodus | Prüfungsform | Termin     | Beginn             | Ende  |
|                      |                       |        | UnivProf. |               |              |            |                    |       |
| Einführung in das    | Einführung in das     |        | Dr.       | schriftlich   | Klausur      | 26.02.2025 | 16:00              | 17:30 |
| Bürgerliche Recht    | Bürgerliche Recht     |        | Andreas   | schnuich      | Nausur       | 20.02.2025 | 10.00              | 17.30 |
|                      |                       |        | Engert    |               |              |            |                    |       |
|                      |                       |        | UnivProf. |               |              |            |                    |       |
| Einführung in das    | Einführung in das     |        | Dr.       | schriftlich   | Klausur      | 03 03 2025 | 16 <sup>.</sup> 00 | 17:30 |
| Öffentliche Recht    | Öffentliche Recht     |        | Helmut    | SCHHILIICH    | Nidusui      | 03.03.2025 | 10.00              | 17:30 |
|                      |                       |        | Aust      |               |              |            |                    |       |

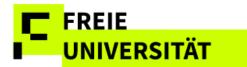

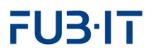

#### Weekly Schedule (Courses)

Clicking on <u>Zur Wochenansicht wechseln</u> opens the weekly schedule. It displays courses in their weekly temporal context.

| Meine Lehrvera | instaltungen ur   | nd Prüfungen in   | der Woche vo          | m <b>27.01.</b> - <b>02.</b> 0 | 2.2025: |
|----------------|-------------------|-------------------|-----------------------|--------------------------------|---------|
|                | Мо                | Di                | Mi                    | Do                             | Fr      |
| 8 - 9          |                   |                   | 001400                |                                |         |
| 9 - 10         |                   |                   | 091403<br>Europäische | 091401                         |         |
| 10 - 11        |                   |                   | 091301                | Römisches Recht                |         |
| 11 - 12        | Einführung in das | Einführung in das | 091302                | 091402                         | 1       |
| 12 - 13        |                   |                   |                       |                                |         |
| 13 - 14        |                   |                   |                       | 091201                         |         |
| 14 - 15        |                   | 091201            |                       | 091202                         | 1       |
| 15 - 16        |                   | Einführung in das |                       |                                | 1       |
| 16 - 17        |                   | 091404            | 091101                |                                |         |
| 17 - 18        |                   | Europäische       | 091102                |                                |         |
| 18 - 19        |                   |                   | 095921                |                                |         |
| 19 - 20        |                   |                   | Introduction to       |                                |         |

#### Calendar

You can navigate between weeks using the calendar.

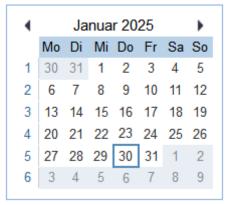

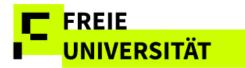

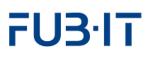

### **5 Grade and Credit Summary**

Noten & Punkte opens the grade and credit summary function.

#### **Overview Grade and Credit Summary**

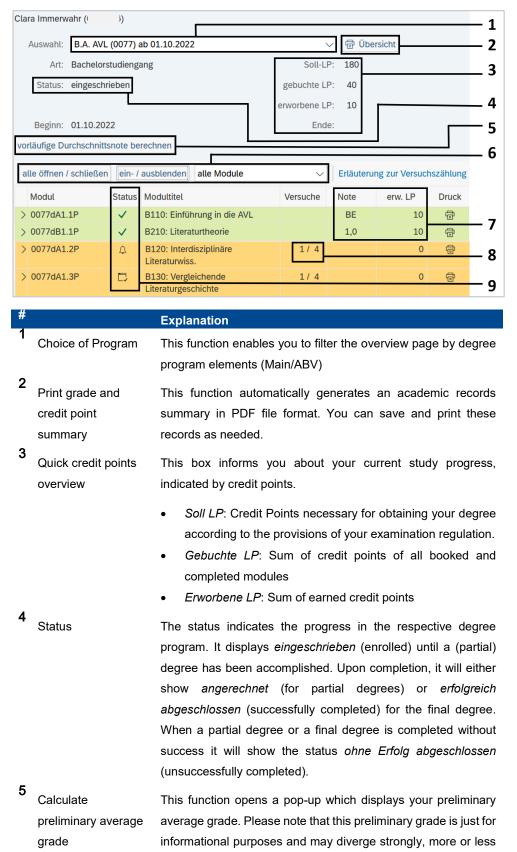

For students in the Faculty of Law whose grades and points account differs slightly from the one shown here, there is a separate brief information sheet.

from your eventual final grade, as the rules for final gradecalculation are not implemented in the grade and credit points summary.

The button will disappear if a partial or final degree have been accomplished. Instead, the respective calculated grade will be shown by default.

6 Filter and expand You can easily expand all modules (show all courses and exams per module), access additional information concerning your modules, and filter the module overview by the current status of your modules.

FREIE

UNIVERSITÄT

- Quick grade and Credit points and credit points you received for your completed modules. When you are in detail view (using the "alle öffnen/schließen" button), you are also informed about specific exams in those modules.
- Examination This column displays the examination attempt counter. It shows the current attempt as well as the maximum number of exam attempts. The last possible attempt is highlighted by red, bold type.
- **9** Status icons In addition to the color-coding (yellow=not completed, green=completed), the status icons inform you about the booking-status of your modules. The symbols in this view correspond with the symbols in the module registration.

Not all necessary courses have been booked. Thus, the module cannot be completed yet.

All necessary courses have been booked, but the module has not been completed yet (because there are still exams to be passed, for instance)

The module was successfully completed

The module was unsuccessfully completed.

The module has been used for another module's approval

The module has been approved

Л

×

1

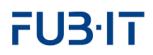

# 5.1 Examination Attempt Counter

UNIVERSITÄT

The field *Versuchszählung* shows both the maximum number of possible attempts as well as the recorded number.

#### **Display of Exam Attempts**

FREIE

| Modul      | Status | Modultitel                             | Versuche | Note | erw. LP |
|------------|--------|----------------------------------------|----------|------|---------|
| 0479aA1.1P | D      | Einführung in das Bürgerliche<br>Recht | 1/3      |      | 0       |

Detail view conveys additional information.

#### Detail View: Binding Exam Date, Notes, Counter

| 0479aA1.2P     | [], co |     | 0            | das Öffentliche 3 / 3               |               | 0                   |                 |   | đ     |
|----------------|--------|-----|--------------|-------------------------------------|---------------|---------------------|-----------------|---|-------|
|                |        | Rec | nt           |                                     |               |                     |                 |   |       |
| Modulabschnitt | Art    |     | Status       | Bezeichnung                         | LV- / PrüfNr. | Dozentin / Prüferin | Teiln. / Note   |   | Vers. |
| 0479aA1.2.1    | LV     |     | $\checkmark$ | Einführung in das Öffentliche Recht | 091301        | UnivProf. [         | nicht tnpfl.    | 3 |       |
| 0479aA1.2.2    | LV     | 1   | $\checkmark$ | Einführung in das Öffentliche Recht | 091302        | UnivProf. [         | JA; JA          |   |       |
| Modulprüfung   | MP     |     | X            | Einführung in das Öffentliche Recht | 0479aA1.2.3   | UnivProf. [         | 0 Täuschung     |   | 1/3   |
|                | MP     |     | X 👓          | Einführung in das Öffentliche Recht | 0479aA1.2.3   | UnivProf. [         | 0 n. erschienen |   | 2/3   |
|                | MP     |     | o 💿          | Einführung in das Öffentliche Recht | 0479aA1.2.3   |                     | 2               |   | 3/ 3  |

#### <sup>#</sup> Explanation

- **1** Display of a compulsory exam date on module level as well as on detail level of the examination attempt.
- 2 The notes cheating (*Täuschungsversuch*) or failure to turn up (*nicht erschienen*) appear along with the grade 5.0 (fail) as well as not handed in (*nicht abgegeben*) for written papers. Notations for withdrawal (*Rücktritt*) - withdrawal in due time (*fristgerecht*) or justified withdrawal (*begründet*) - are displayed in the grades column as well.
- **3** The number of possible and actual exam attempts is displayed on both module level and exam attempt detail level. Red print indicates the last possible attempt..

#### Detail View: Binding Exam Date, Notes, Counter for completed modules

| 0479aA1.1P     | ~   |        | Einführung in das Bürgerliche<br>Recht |   | 0479a_k270    |                | 15     | 5       | 5            |   | 5     | Р             | G             | 6     |   |
|----------------|-----|--------|----------------------------------------|---|---------------|----------------|--------|---------|--------------|---|-------|---------------|---------------|-------|---|
| Modulabschnitt | Art | Status | Bezeichnung                            |   | LV- / PrüfNr. | LV- / PrüfForr | n D    | Dozentl | n / PrüferIn |   | Seme  | ester / Datum | Teiln. / Note | Vers. |   |
| 0479aA1.1.1    | LV  | ~      | Einführung in das Bürgerlich<br>Recht  | e | 091101        | Vorlesung      | L<br>E | JnivPi  | rof. Dr      | ; | Winte | er 24 / 25    | nicht tnpfl.  |       |   |
| 0479aA1.1.2    | LV  | ~      | Einführung in das Bürgerlich<br>Recht  | e | 091102        | Übung          | L      | JnivPi  | rof. Dr      | ; | Winte | er 24 / 25    | JA; JA        |       |   |
| Modulprüfung   | MP  | √ ∞    | Einführung in das Bürgerlich<br>Recht  | e | 0479aA1.1.3   | Klausur        | L<br>F | JnivPi  | rof. Dr      | 3 | 26.02 | 2.2025        | 15            | 1/3   | 3 |

For completed modules, compulsory exam dates and exam attempt counters appear on detail level, but not on the module level. Background information available under: <u>http://www.fu-</u> berlin.de/studium/studie norganisation/pruefung/ anzahl\_pruefungen.html

Or the link Efläuterung zur Versuchszählt in the web interface

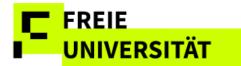

## **5.2 Functions**

### 5.2.1 Detail View

The detail view offers precise information concerning your grade and credit points for a given module. Access the detail view for a single module by clicking  $\geq$  or globally for all modules by using alle öffnen / schließen.

Detail View: Incomplete Module with completed exam

| V 00 | 0077dB1.2P     |     | B220: Angewandte<br>Literaturwissenschaft |                      | 1/4                   |               | 0                   |               |       |
|------|----------------|-----|-------------------------------------------|----------------------|-----------------------|---------------|---------------------|---------------|-------|
| Mo   | Iodulabschnitt | Art | Status                                    | Bezeichnung          |                       | LV- / PrüfNr. | Dozentln / Prüferln | Teiln. / Note | Vers. |
| 00   | 077dB1.2.1     | LV  |                                           |                      |                       |               |                     |               |       |
| 00   | 077dB1.2.2     | LV  | $\checkmark$                              | Einführung in die di | gitalen Geisteswiss.  | 16799         | UnivProf. Dr. F     | JA; JA        |       |
| M    | lodulprüfung   | MP  | $\checkmark$                              | B220: Angewandte     | Literaturwissenschaft | 0077dB1.2.3   | UnivProf. Dr. Fi    | 1,3           | 1/4   |

Now details are visible below the chosen module. In this case, one class has been completed as well as the exam. The other class has not been booked yet. Hence, the module cannot be completed just yet. The non-detail view just displays grades for completed modules. Please use the detail view in order to see all the grades you obtained.

#### **Completed Module**

| / 0077dB1.1P   | ✓ B | 8210: Literat | urtheorie                            | 1,0           | 10                  |               | 6    |
|----------------|-----|---------------|--------------------------------------|---------------|---------------------|---------------|------|
| Modulabschnitt | Art | Status        | Bezeichnung                          | LV- / PrüfNr. | Dozentln / Prüferln | Teiln. / Note | Vers |
| 0077dB1.1.1    | LV  | $\checkmark$  | Grundlagentexte der Komparatistik II | 16417         | Prof. Dr.           | JA; JA        |      |
| 0077dB1.1.2    | LV  | $\checkmark$  | The Imagination of Place             | 16472         | N                   | JA; JA        |      |
| Modulprüfung   | MP  | $\checkmark$  | B210: Literaturtheorie               | 0077dB1.1.3   | Prof. Dr. J         | 1,0           | 1/   |

The module in the image above has been completed. It is highlighted in green and its status is marked by  $\checkmark$ . All necessary courses and exams have been booked and completed.

#### **Unsuccessfully Finished Module**

| ∨ 0479aA1.2P   |     | inführung in<br>lecht | das Öffentliche                     | 0             | 0                   |                 | 6     |
|----------------|-----|-----------------------|-------------------------------------|---------------|---------------------|-----------------|-------|
| Modulabschnitt | Art | Status                | Bezeichnung                         | LV- / PrüfNr. | Dozentin / Prüferin | Teiln. / Note   | Vers. |
| 0479aA1.2.1    | LV  | ~                     | Einführung in das Öffentliche Recht | 091301        | UnivProf. Dr. F     | nicht tnpfl.    |       |
| 0479aA1.2.2    | LV  | ~                     | Einführung in das Öffentliche Recht | 091302        | UnivProf. Dr. F     | JA; JA          |       |
| Modulprüfung   | MP  | × 🕫                   | Einführung in das Öffentliche Recht | 0479aA1.2.3   | UnivProf. Dr. F     | 0 Täuschung     | 1/3   |
|                | MP  | × 👓                   | Einführung in das Öffentliche Recht | 0479aA1.2.3   | UnivProf. Dr. H     | 0 n. erschienen | 2/3   |
|                | MP  | × 🖘                   | Einführung in das Öffentliche Recht | 0479aA1.2.3   | UnivProf. Dr. H     | 0               | 3/3   |

### Approved Modules and Classes

There are two forms of module recognition at the FU-Berlin. *External module recognition* refers to the recognition of FU-external achievements that cannot be booked in Campus Management, therefore details of the source achievement are missing.

*Internal module recognition* refers to modules and courses that were regularly booked and completed within Campus Management and then recognized in another degree program or part of a degree program. In this case, all details of the course are retained.

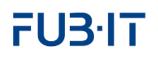

| Recognition type | Explanation                                          |
|------------------|------------------------------------------------------|
| External         | If a module has been approved externally, no module- |
|                  | details can be shown in the summary.                 |
| Module 1:1       | One booked and one completed module have been        |
|                  | approved for one module.                             |
| Module 1:N       | One booked and one completed module have been        |
|                  | approved for two modules.                            |
| Modules N:1      | Two booked and completed modules are approved for    |
|                  | one module.                                          |
| Class 1:1        | One course from a booked and completed module has    |
|                  | been approved for a different abstract course in     |
|                  | another module.                                      |
| Class 1:N        | One course from a booked and completed module has    |
|                  | been approved for two abstract courses in two        |
|                  | respective modules.                                  |
| Classes N:1      | Two courses from one or more booked and completed    |
|                  | modules have been approved for one abstract course   |
|                  | in another module.                                   |
|                  |                                                      |

### 5.2.2 Filter View

The filter function enables you to remove modules that do not match the selected criteria from the overview. You can filter by degree program elements (1) and module status (2). Both filters can be used independently of each other. In this case, the *B.A. AVL d* (0077d\_k90) element has been chosen in the *Auswahl* dropdown menu. The overview is reduced to the modules visible below.

| Clara Immerwahr (6     | <b>i</b> )   |                                            |             |              |             |           |
|------------------------|--------------|--------------------------------------------|-------------|--------------|-------------|-----------|
| Auswahl: -             | B.A. AVL d   | (0077d_k90) ab 01.10.2022                  |             |              | ~ 7         | Übersicht |
| Art: Ke                | rnfach       |                                            |             | 5            | Soll-LP: 90 |           |
| Status:                |              | 1                                          |             | gebuc        | hte LP: 60  |           |
|                        |              |                                            |             | erworbe      | ene LP: 40  |           |
| Beginn: 01             | .10.2022     |                                            |             |              | Ende:       |           |
| vorläufige Durchschni  | ttsnote be   | rechnen 2                                  |             |              |             |           |
| alle öffnen / schließe | en ein-/     | ausblenden alle Module                     | ✓ Erläuteru | ng zur Versu | chszählung  |           |
| Modul                  | Status       | Modultitel                                 | Versuche    | Note         | erw. LP     | Druck     |
| > 0077dA1.1P           | $\checkmark$ | B110: Einführung in die AVL                |             | BE           | 10          | 8         |
| > 0077dA1.2P           | ~            | B120: Interdisziplinäre<br>Literaturwiss.  |             | 1,0          | 10          | Ē         |
| > 0077dA1.3P           |              | B130: Vergleichende<br>Literaturgeschichte | 1/4         |              | 0           | Ē         |
| > 0077dB1.1P           | $\checkmark$ | B210: Literaturtheorie                     |             | 1,0          | 10          | 7         |
| > 0077dB1.2P           | ¢            | B220: Angewandte<br>Literaturwissenschaft  | 1/4         |              | 0           | Ē         |

**Two Ways of Using Filters** 

Changing the selection also affects the display of credit points in the info box (*soll*, *gebucht*, *erworben*)

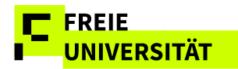

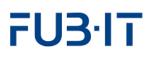

|                                                                   | _      |
|-------------------------------------------------------------------|--------|
| B.A. AVL (0077) ab 01.10.2022                                     | $\sim$ |
| B.A. AVL (0077) ab 01.10.2022                                     | ^      |
| - B.A. AVL d (0077d_k90) ab 01.10.2022                            |        |
| - 60 LP Französische Phil. (mit Vork) e (0030e_m60) ab 01.10.2022 |        |
| - 30 LP ABV e (0105e_m30) ab 01.10.2024                           |        |
| - ABV PhilGeist d (0188d_m30) vom 01.10.2022 bis 30.09.2024       |        |

nur offene Module alle Module nur abgeschlosse Module nur offene Module In the second dimension you can filter the view by this module status. The selection of only non-completed modules in the image yields the visible result.

Filter by Degree Program Element and Module Status ("offen" incomplete)

| a | ille öffnen / schließen | ein-/  | ausblenden nur offene Module               |          | ıng zur Versu | chszählung |       |
|---|-------------------------|--------|--------------------------------------------|----------|---------------|------------|-------|
|   | Modul                   | Status | Modultitel                                 | Versuche | Note          | erw. LP    | Druck |
| > | 0077dA1.3P              | 0      | B130: Vergleichende<br>Literaturgeschichte | 1/4      |               | 0          | đ     |
| > | 0077dB1.2P              | Ω      | B220: Angewandte<br>Literaturwissenschaft  | 1/4      |               | 0          | ₽     |

In the example, only open modules of the study program component are now displayed.

## 5.2.3 Printing

This function automatically generates various types of academic records overviews in PDF file format in German and English. For non-completed modules, you can download module- and exam-registration certificates. For completed modules, there is an option to create module-certificates. This enables you not only to generate general academic records, but also modulespecific certificates. However, it is a precondition for this function that there is at least one completed module in the respective degree program.

### **Overview (***Übersicht***)**

This function generates an overview of a range of modules depending on selection (completed/all).

After clicking <sup>(a)</sup> up opens asking you to configure the scope of the overview.

Certain transcripts need to conform to specific formal criteria (signed and/or sealed). In those cases, they need to be requested at the respective office for student affairs (Studienbüro/Prüfungsbüro).

# FU3·IT

#### **Configuring the Overview Document**

| Bescheinigung zum Studiengang                                  | Ø       | ×          |  |  |  |
|----------------------------------------------------------------|---------|------------|--|--|--|
| 0077 - B.A. AVL                                                |         |            |  |  |  |
| O Allgemeine Bescheinigung über den Leistungsstand             |         |            |  |  |  |
| Leistungsübersicht nur über abgeschlossene Modulleistungen     |         |            |  |  |  |
| C Leistungsübersicht über begonnene und abgeschlossene Modulle | istunge | n          |  |  |  |
| Wiederholungsprüfungen auch bei abgeschlossenen Modulen auf    | führen  |            |  |  |  |
| Deutsch V                                                      |         |            |  |  |  |
|                                                                | oreche  | n <i>"</i> |  |  |  |

|                                                                                   | Explanation                                                                                                    |
|-----------------------------------------------------------------------------------|----------------------------------------------------------------------------------------------------|
| Allgemeine Bescheinigung<br>über den Leistungsstand                               | General Overview: This function generates an overview of your general academic progress without specifying modules.                                                   |
| Leistungsübersicht nur<br>über abgeschlossene<br>Modulleistungen                  | Completed Modules Only: This function generates a .pdf file containing a transcript for all completed modules. Hence, unfinished modules are not included.            |
| Leistungsübersicht über<br>begonnene und abge-<br>schlossene Modulleist-<br>ungen | All Modules: This function generates an academic records overview that contains all booked modules.                                                                   |
| Wiederholungsprüfungen<br>auch bei abgeschlossenen<br>Modulen aufführen           | Include Failed Exams: Generally, the document lists successfully completed exams only. If you wish to have failed exams included, you need to activate this checkbox. |

### For Individual Modules

In addition to the output of overviews, it is also possible to generate individual module certificates (also for credited modules).

If you need a certificate for one specific module, you just need to click the button. Generating a module certificate requires having fulfilled at least one requirement for completion (participation or exam). Another dialog box opens. If the Module is incomplete, only a registration certificate will be provided.

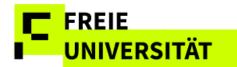

#### **Configuring the Module Document**

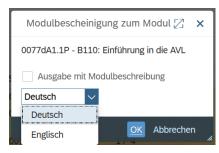

Within the pop-up, containing a checkbox that determines whether the PDF file to generate will contain a module description or not ("*Ausgabe mit Modulbescheinigung*") and which language will be used. If no module description exists, the certificate will not contain a description no matter what choice you make.

### 5.2.4 Calculate Preliminary Average Grade

The title of this button is self-explanatory. A provisional average grade is calculated on the basis of the credit points graded so far. Exam results from modules that have not been completed are not taken into account. In addition to the provisional average grade, the calculation basis (graded CP) and the degree program are also indicated. The credit points from ungraded modules are therefore not included in the average grade.

Clicking the button vorläufige Durchschnittsnote berechnen opens the pop-up seen below.

The displayed grade has merely informative character and can deviate from the final grade as department-specific rules for final grade calculation might weigh the credit points differently.

#### Preliminary Average Grade

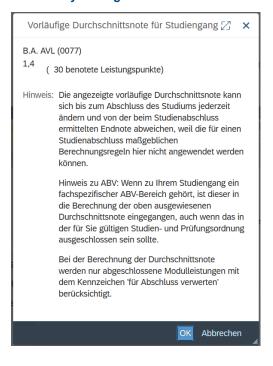

This function is not available for students of Rechtswissenschaft or Veterinärmedizin.

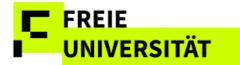

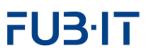

## 5.2.5 Language selection of the certificates

We would like to point out that the actual issue of the certificate in English is dependent on the relevant texts being supplied by the departments and the translation agency. We are still working on this. It is therefore possible that a certificate in English will be selected but will not yet be available for the reasons mentioned.

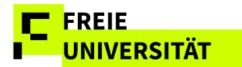

# 6 Appendix

As the grade and credit points account is available in German only, this part provides a list of translations for ease of use.

| Alle öffnen/schließen     | expand/hide all module<br>details  |
|---------------------------|------------------------------------|
| Alle Module               | all modules                        |
| Angerechnet               | recognized/ approved               |
| Art                       | type of degree<br>program          |
| Auswahl                   | selection                          |
| Bezeichnung               | module title                       |
| Begründeter Rücktritt     | justified withdrawal               |
| Bindender Prüfungstermin  | compulsory exam date               |
| Dozent/Prüfer             | lecturer                           |
| Ein-/ausblenden           | expand/hide all details            |
| Eingeschrieben            | enrolled                           |
| Erfolgreich abgeschlossen | successfully completed<br>(degree) |
| Erworbene LP              | acquired credit points             |
| Fristgerechter Rücktritt  | withdrawal in due time             |
| Gebuchte LP               | booked credit points               |
| LV-/Prüfungsform          | type of course/exam                |
| Modul                     | module                             |
| Modultitel                | name of the module                 |
| Nicht erschienen          | failure to turn up                 |
| Note                      | grade                              |
| Nur abgeschlossene Module | completed modules<br>only          |
| Nur offene Module         | unfinished modules<br>only         |
| Ohne Erfolg beendet       | unsuccessfully<br>completed        |
| Prüfungsversuch           | examination attempt                |
| Semester/Datum            | semester/date                      |
| Soll LP                   | necessary credit points            |
| Status                    | status                             |
|                           |                                    |

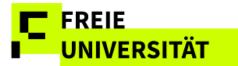

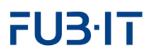

| Täuschungsversuch                      |
|----------------------------------------|
| Teilnahme/Note                         |
| Übersicht                              |
| Versuch                                |
| Vorläufige Durchschnittsnote berechnen |
|                                        |

cheating participation/grade Print overview attempt calculate preliminary average grade